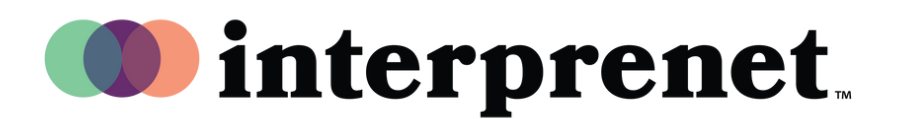

## **Guia de usuário**

AI Speech Translation via aplicativo para Smartphone

- 1. Conecte-se à rede Wi-Fi.
- 2. Conecte seus fones de ouvido ao Smartphone.
- 3. Baixe e abra o aplicativo da Interprefy digitalizando o QR Code abaixo.

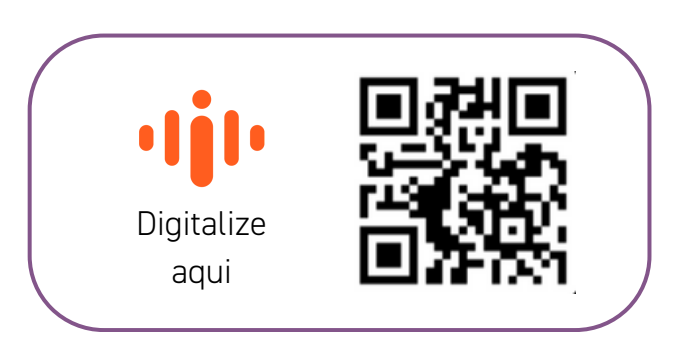

- 4. Selecione o áudio no idioma desejado.
- 5. Escolha o idioma da legenda usando o ícone CC.

*Observação: A solução AI Speech Translation é fornecida por nossa parceira tecnológica Interprefy.*